Міністерство освіти і науки України Харківський національний економічний університет імені Семена Кузнеця

#### **МЕТОДИЧНІ РЕКОМЕНДАЦІЇ ДО ВИКОНАННЯ САМОСТІЙНИХ РОБІТ з навчальної дисципліни "Програмування засобів мультимедіа" для студентів спеціальності 186 "Видавництво та поліграфія" першого (бакалаврського) рівня усіх форм навчання**

Укладач: Браткевич В.В.

Відповідальний за випуск Пушкар О.І.

**Харків, ХНЕУ ім. С. Кузнеця, 2018**

Оновлено на засіданні кафедри комп'ютерних систем і технологій Протокол № 1 від 22.09.2020 р.

**Укладач** Браткевич В.В.

Методичні рекомендації до самостійної роботи з навчальної дисципліни «Програмування засобів мультимедіа» для студентів спеціальності 186 "Видавництво та поліграфія" першого (бакалаврського) рівня усіх форм навчання / укл. В. В. Браткевич – Х. : Вид. ХНЕУ ім. С. Кузнеця, 2018. – 32 с. (Укр. мов.).

Наведено методи, засоби та завдання для організації самостійного вивчення та поглиблення отриманих у рамках лекційного курсу і аудиторних лабораторних робіт компетентностей, знань, умінь та навичок. Подано перелік необхідної для виконання завдань літератури. Призначено для студентів спеціальності 186 "Видавництво та поліграфія" першого (бакалаврського) рівня усіх форм навчання

© Харківський національний економічний університет імені Семена Кузнеця

## **Вступ**

Навчальна дисципліна «Програмування засобів мультимедіа» належить до професіонального циклу базових навчальних дисциплін. Вона вивчається студентами напряму підготовки «Видавничо-поліграфічна справа» всіх форм навчання протягом третього та четвертого семестрів. Навчальна дисципліна потребує від студентів інтенсивної самостійної роботи зі спеціальною літературою та програмним забезпеченням у час, вільний від обов'язкових навчальних занять. До методичних рекомендацій включені теми, які не розглядалися раніше у методичних рекомендаціях до лабораторних робіт.

Метою самостійної роботи є поглиблення знань, які були отримані на лекційних заняттях, а також підтвердження і реалізація навичок, що були сформовані на лабораторних заняттях. Важливим завданням самостійної роботи є формування компетентностей, що дозволяють студенту реалізовувати на практиці отримані знання.

Студенти повинні розширити свої знання про технологічні засоби створення мультимедійних додатків, вивчити матеріали, наявні у мережі Інтернет за досліджуваним питанням, і виконати запропоновані завдання.

Основні види самостійної роботи, які запропоновані студентам із навчальної дисципліни:

вивчення лекційного матеріалу;

робота з вивчення рекомендованої літератури;

вивчення основних термінів та понять за темами дисципліни;

підготовка до лабораторних занять;

перевірка особистих знань за запитаннями для самостійного контролю та виконання контрольних завдань;

робота над індивідуальним завданням.

Для закріплення і перевірки набутих компетентностей під час самостійної роботи до кожної роботи пропонуються довідкові матеріали, практичні завдання і запитання для самодіагностики.

Перелік індивідуальних варіантів для виконання самостійної роботи вибирається з роздаткового матеріалу та узгоджується з викладачем.

## **Самостійна робота 1. Розробка консольних програм, які реалізують обчислення лінійних процесів**

Самостійна робота 1 охоплює поглиблене вивчення таких тем: тема 1 «Теоретичні та методологічні засади організації програм і даних», тема 2 «Поняття типу даних», тема 3 «Програмування обчислювальних процесів». Основна увага при поглибленому вивчені поточних тем приділялась наступним питанням: тема 1 - використанню середовища Visual Studio для створення консольних додатків; тема 2 - особливостям застосування вбудованих типів даних; тема 3 – розробленню консольних програм, які реалізують обчислення лінійного математичного виразу згідно індивідуального варіанту.

**Мета роботи:** отримання знань та навичок зі створення в програмному середовище Visual Studio консольних додатків, які реалізують обчислення лінійних процесів.

У результаті виконання самостійної роботи у студента формуються такі **компетентності:** здатність створювати консольні Windows-додатки з застосування простих типів даних; уміння застосовувати середовище Visual Studio для налагодження консольних додатків.

**Результатом** виконання самостійної роботи є налаштований консольний додаток та демонстрація його працездатності.

#### **Завдання для самостійної роботи**

Виконувати дану самостійну роботу доцільно перед виконанням першої лабораторної роботи «Інтегроване середовище системи програмування Visual Studio.NET».

У ході виконання роботи необхідно:

1. Проаналізувати математичний вираз, який надалі буде реалізовано в середовище Visual Studio.NET і намалювати алгоритм його обчислення у вигляді графічної схеми.

2. Обґрунтувати вибір типів даних та вбудованих в середовище розробки стандартних математичних функцій, які в повній мірі відповідають вихідному математичному виразу.

3. Згідно алгоритму обчислення та з урахуванням відповідних типів даних сформувати перелік послідовних команд, виконання яких призводить до отримання кінцевого результату.

4

4. В середовище Visual Studio.NET створити шаблон консольного додатку та набрати у вбудований в нього редактор тексту розроблену лінійну програму.

5. Виконувати компіляцію, налагодження і запуск програми; отримати роздруківку вихідного тексту програми і результату її роботи;

#### **Контрольні запитання для самодіагностики**

1. Що означає .NET? У чому особливість .NET-платформи?

2. Перерахуйте основні етапи розробки програми, що виконується.

3. Навіщо необхідний етап компіляції?

4. У чому суть процедурно-орієнтованого стилю програмування? Яка структура процедурно-орієнтованої програми?

5. Опишіть відомі вам алгоритмічні структури.

6. . Дайте огляд основних операцій C#.

7. Навіщо потрібні логічні операції? Наведіть приклади.

8. Що таке пріоритети операцій? Де і коли вони використовуються?

9. Що таке асоціативність операцій? Де і коли вони використовуються?

10. Охарактеризуйте клас Math. Наведіть приклад програми, де використовуються вбудовані математичні методи.

#### **Методичні рекомендації до теми**

Самостійна робота повинна виконуватися в наступній послідовності.

1. Аналіз математичного виразу, обчислення якого надалі буде реалізовано в середовище Visual Studio.NET, та обґрунтування вибору типів даних.

На цьому етапі необхідно зіставити змінні і константи вихідного математичного виразу зі стандартними даними, які вбудовані в середовище розробки. Наприклад, у разі таких вихідних виразів:

 $B = \sqrt{a+1} * e^{x}$ ;  $C = ( |z+2| - 1) * x^2 * B;$  $D = 1 + x^5 * e^{(x+1)} + log_{10}(1+x),$ 

поточні змінні і константи можуть бути надані в наступним чином:

**const double a = 2.3; double x,z,B,C,D;** 

2. Обґрунтувати вибору типів стандартних математичних функцій, які в повній мірі відповідають вихідному математичному виразу.

У будь-якій мові програмування повинні бути математичні функції, для обчислення: sin, cos, tg, ступеня і так далі. У мові Сі Шарп надається цілий клас математичних методів. Це клас - Math. У цьому класі методи статичні. Для його підключення потрібно прописати в початку програми: using System. Для виклику методу, необхідно прописати: Math.Функція(). У класі Math є 25 методів математичних обчислень. Нижче наведено перелік операторів, які реалізують обчислення математичних виразів, що розглядаються у якості прикладу.

**B = Math.Sqrt(a+1) \* Math.Exp(x);** 

 $C = (Math.Abs(z+2)-1) * Math.Pow(x,2) * B;$ 

 $D = Math.Pow(x,5)*Math.Exp(x+1) + Math.Log10(1+x);$ 

3. Формування переліку послідовних команд, виконання яких призводить до отримання кінцевого результату.

Цей етап доцільно виконувати безпосередньо в середовищі Visual Studio.NET. Для цього необхідно створити шаблон консольного додатку та набрати у вбудованому в нього редактора тексту розроблену лінійну програму.

4. Компіляція, налагодження і запуск програми.

Вибрати пункт меню Debug / Start Without Debugging (або натиснути  $Ctrl + F5$ ).

Для контролю правильності обчислень рекомендується за допомогою калькулятора заздалегідь підготувати кілька контрольних прикладів (з урахуванням особливих випадків) і порівняти відповідні результати.

**Література:** [1; 2].

# **Самостійна робота 2. Розробка консольних програм, які реалізують обчислення циклічних процесів з**

**розгалуженням**

Самостійна робота 2 продовжує поглиблене вивчення теми 3: «Програмування обчислювальних процесів». Основна увага при поглибленому вивчені цієї теми приділялась наступним питанням: розробленню консольної програми, яка реалізує обчислення математичного виразу з розгалуженням згідно індивідуального варіанту; розробленню консольної програми, яка реалізує створення таблиці обчислення значень математичного виразу згідно індивідуального варіанту.

**Мета роботи:** отримання знань та навичок зі створення в програмному середовище Visual Studio консольних додатків, які реалізують циклічні обчислення математичних виразів з розгалуженням.

У результаті виконання самостійної роботи у студента формуються такі **компетентності:** застосовувати алгоритмічні структури управління програмою та варіанти їх реалізації мовою C#; здатність створювати багатострокові табличні документи.

**Результатом** виконання самостійної роботи є налаштований консольний додаток та демонстрація його працездатності.

#### **Завдання для самостійної роботи**

Виконувати дану самостійну роботу доцільно перед виконанням лабораторної роботи «Програмування циклічних обчислювальних процесів».

У ході виконання роботи необхідно:

1. Проаналізувати математичний вираз з можливостю вибору одної з трьох гілок обчислення, який надалі буде реалізовано в середовище Visual Studio.NET. Намалювати алгоритм його обчислення у вигляді графічної схеми. Алгоритм повинен забезпечувати формування таблиці з десяти строками, в кожної з якої наведена інформація щодо обчислення заданої функції, її поточного аргументна та номера гілки.

2. За допомогою калькулятора підготувати контрольні приклади, які дозволяють перевірити дію алгоритму по кожній з гілок обчислення.

3. Відповідно до графічної схеми алгоритму скласти перелік команд, які забезпечують формування таблиці з результатами обчислення.

4. В середовище Visual Studio.NET створити шаблон консольного додатку та набрати у вбудований в нього редактор тексту розроблену програму.

5. Виконати компіляцію, налагодження і запуск програми; отримати роздруківку вихідного тексту програми і результату її роботи.

#### **Контрольні запитання для самодіагностики**

1. Дайте поняття потоку управління програмою.

2. Що становить структура вибору if, коли її треба використовувати?

3. Опишіть структуру вибору if / else.

4. У чому полягає специфіка множинного вибору І як цей вибір доцільно реалізувати за допомогою структури "switch"?

5. Умовний вираз. Наведіть його синтаксис і відповідний приклад застосування.

6. Дайте загальний огляд структур повторення.

7. Опишіть особливості застосування циклу з передумовою (while). Наведіть приклад.

8. Коли доцільно застосовувати цикл з постумовою (do / while)? Наведіть приклад.

9. Дайте синтаксис оператора циклу for.

10. Наведіть загальні рекомендації відносно вибору циклів.

#### **Методичні рекомендації до теми**

Самостійна робота повинна виконуватися в наступній послідовності.

1. Аналіз математичного виразу, обчислення якого надалі буде реалізовано в середовище Visual Studio.NET.

Наприклад, необхідно обчислити і вивести на екран у вигляді таблиці значення функції F на інтервалі від Хпочат. до Xкінц. з кроком dX

 $a^{*}x^{2} + b/c$ , при x < 1 i c != 0,  $F = \{\langle x - a \rangle / (x - c)^2, \text{ при } x > 1.5 \text{ i } c = 0,$ а / х<sup>2</sup>, вінших випадках,

де a, b, c - дійсні числа. Причому, функція F повинна приймати дійсне значення, якщо вираз (Ац & Вц) МОД2 Сц не дорівнює нулю, і ціле значення в іншому випадку. Через Ац, Вц та Сц позначені цілі частини значень а, b, с, операції & і МОД2 (додавання по модулю 2) - порозрядні.

Як результат виконання цього пункту, - необхідно отримати набір чисельних прикладів, який охоплює дію алгоритму обчислення по кожній з трьох гілок вихідного виразу. Крім цього, слід передбачити вихідні дані, які призводять до особливих випадків (наприклад, ділення на нуль).

2. Побудова графічної схеми алгоритму обчислення і написання коду програми.

На даному етапі необхідно вибрати дві графічні алгоритмічні схеми – одну для зображення процесу що розгалуження на відповідні гілки, а другу – для організації циклічного формування строк кінцевої таблиці.

Якщо для розгалуження вибрана графічна схема з двома гілками (їй відповідає оператора if – else), а для циклічного повтору – схема циклу з передумовою (йому відповідає оператора for) то фрагмент коду, який забезпечує обчислення функції F може бути таким:

```
…
double a, b, c, x0, xN, dx, F;
for (double i = x0; i \le xN; i = i + dx)
       {
         if (i < 1 && c != 0)
 {
            F = a * Math.Pow(i, 2) + b / c;
 }
         else if (i > 1.5 && c == 0)
 {
            F = (i - a) / Math.Pow(i - c, 2);
         else
 {
            F = a / Math.Pow(i, 2);
 }
         if (((A & B) ^ C) != 0)
 {
            double F1 = F;
            Console.WriteLine(F1);
 }
         else
 {
            int F2 = Convert.ToInt32(F);
            Console.WriteLine(F2);
         }
…
```
3. В середовище Visual Studio.NET створити шаблон консольного додатку та набрати у вбудований в нього редактор тексту розроблену програму.

5. Виконати компіляцію, налагодження і запуск програми; отримати роздруківку вихідного тексту програми і результату її роботи.

```
Література: [1; 3].
```
## **Самостійна робота 3. Розробка консольних програм, які реалізують обробку масивів**

Самостійна робота 3 присвячена поглибленому вивченню матеріалу теми 4 «Масиви». Основна увага при поглибленому вивчені цієї теми приділялась питанню розроблення консольної програми, яка реалізує обробку масиву простих типів даних згідно індивідуального варіанту.

**Мета роботи:** отримання знань та навичок зі створення в програмному середовище Visual Studio консольних додатків, які реалізують обробку масивів простих типів даних.

У результаті виконання самостійної роботи у студента формуються такі **компетентності:** знання типових алгоритмів обробки масивів і здатність застосовувати оператори управління мови С # для їх обробки.

**Результатом** виконання самостійної роботи є налаштований консольний додаток та демонстрація його працездатності.

#### **Завдання для самостійної роботи**

Виконувати дану самостійну роботу доцільно перед виконанням лабораторної роботи «Обробка одномірних масивів і матриць».

У ході виконання роботи необхідно:

1. Підготувати чисельні контрольні приклади початкового масиву та результати його обробки згідно з індивідуальним варіантом.

2. Надати словесний опис дії алгоритму та на цій основі розробити його графічну схему (блок-схему).

3. Обґрунтувати вибір операторів мови C#, які найкращим чином відповідають реалізації графічної схеми, та написати відповідний код програми обробки масиву.

4. В середовище Visual Studio.NET створити шаблон консольного додатку та набрати у вбудований в нього редактор тексту розроблену програму.

5. Відкомпілювати текст програми, усуваючи у разі необхідності помилки.

6. Дослідити роботу програми, аналізуючи виконання контрольних чисельних прикладів.

#### **Контрольні запитання для самодіагностики**

1. У чому полягають особливості призначення, оголошення й визначення масиву?

2. Як відтворюється доступ до окремих елементів масиву?

3. Наведіть приклади варіантів ініціалізації масиву.

4. Опишіть загальну схему перебору елементів масиву за допомогою оператора foreach.

5. Наведіть приклади алгоритмів пошуку заданих елементів масиву.

6. Наведіть приклади алгоритмів перетворення масиву.

7. У чому суть алгоритму сортування елементів масиву методом «Пузирку»?

8. Як реалізується доступ до елементів двовимірного масиву?

9. У чому суть подання двовимірного масиву як масиву масивів?

10. Наведіть приклади обробки матриць.

#### **Методичні рекомендації до теми**

Самостійна робота повинна виконуватися в наступній послідовності.

1. Аналіз індивідуального завдання, підготовка відповідного завданню чисельного початкового прикладу масиву та результатів його обробки.

Наприклад, необхідно написати програму, яка в одновимірному масиві, що складається з 10 елементів типу double, обчислює суму елементів, розташованих між першим третім нульовими елементами. У якості початкового масиву потрібно надати масив, який включає в себе три або більш нульових елементів. Також на цьому етапі доцільно визначити ім'я змінних, які надалі будуть використовуватися в програмі, наприклад такі:

**double m[10 ]; // ім'я поточного масиву int cont\_zero = 0; // лічильник нульових елементів масиву double sum\_zeroPrimero\_zeroTercero = 0; // сума, яку треба обчислити int ind\_zeroPrimero=0; // індекс першого нульового елементу int ind\_zeroTercero=0; // індекс третього нульового елементу**

2. Надати словесний опис дії алгоритму та на цій основі розробити його графічну схему (блок-схему).

При опису алгоритму, необхідно використовуючи ключові фрази типу: «... початковий стан змінних перед початком циклу ...», «... на кожній ітерації проходу масиву виконуються наступні дії ...», «... як результат отримуємо ...».

Графічна схема алгоритму повинна містить виключно стандарті блоки [2] зображення відповідних елементів.

3. Обґрунтувати вибір операторів мови C#, які найкращим чином відповідають реалізації графічної схеми, та написати відповідний код програми обробки масиву.

У якості продовження прикладу, нижче наведено фрагмент програми, який знаходить індекси першого та третього нульових елементів масиву, після чого обчислює суму елементів проміж ними:

```
…
 for(int i=0; i<size; i++) 
   {
    if(m[i]==0)
      ++cont_zero;
    if(cont_zero==1 && ind_zeroPrimero==0)
        ind_zeroPrimero=i;
    if(cont_zero==3 && ind_zeroTercero==0)
        ind_zeroTercero =i;
   }
 for(int i=ind_zeroPrimero+1; i<ind_zeroTercero; i++)
      sum_zeroPrimero_zeroTercero +=m[i];
```
**…**

4. В середовище Visual Studio.NET створити шаблон консольного додатку та набрати у вбудований в нього редактор тексту розроблену програму.

5. Відкомпілювати текст програми, усуваючи у разі необхідності помилки.

Особу увагу потрібно надати помилкам, коли значення поточного індексу масиву виходять за межі діапазону.

6. Дослідити роботу програми, аналізуючи виконання контрольних чисельних прикладів.

**Література:** [1; 3].

## **Самостійна робота 4. Розробка консольних програм, які реалізують обробку структур**

Самостійна робота 4 присвячена поглибленому вивченню матеріалу теми 5 «Структури». Основна увага при поглибленому вивчені цієї теми приділялась питанню розроблення консольної програми, яка реалізує обробку масиву структур згідно індивідуального варіанту.

**Мета роботи:** отримання знань та навичок зі створення в програмному середовище Visual Studio консольних додатків, які реалізують обробку структур та їх масивів.

У результаті виконання самостійної роботи у студента формуються такі **компетентності:** знання типових алгоритмів створення, ініціалізації та обробки масивів структур, а також і здатність застосовувати оператори управління мови С # для обробки даних типу struct.

**Результатом** виконання самостійної роботи є налаштований консольний додаток та демонстрація його працездатності.

#### **Завдання для самостійної роботи**

Виконувати дану самостійну роботу доцільно перед виконанням лабораторної роботи «Обробка структур».

У ході виконання роботи необхідно:

1. Проаналізувати табличний документ, варіант якого взяти з додаткового фала з індивідуальними завданнями. Як результат – створити опис екземпляру структури з полями, які відповідають найменуванням колонок таблиці.

2. Надати словесний опис дії алгоритму створення та обробки табличного документу і на цій основі розробити його графічну схему (блоксхему).

3. Обґрунтувати вибір операторів мови C#, які найкращим чином відповідають реалізації графічної схеми, та написати відповідний код програми обробки масиву структур.

4. В середовище Visual Studio.NET створити шаблон консольного додатку та набрати у вбудований в нього редактор тексту розроблену програму.

5. Відкомпілювати текст програми, усуваючи у разі необхідності помилки.

6. Дослідити роботу програми, аналізуючи виконання контрольних прикладів.

#### **Контрольні запитання для самодіагностики**

1. Коли доцільно використовувати структури?

2. Як реалізується призначення, оголошення й визначення структур?

3. Наведіть приклади оголошення, визначення, ініціалізації та виведення на екран елементів заданої структури (без застосування операції **new)**.

4. Наведіть приклади оголошення, визначення, ініціалізації та виведення на екран елементів заданої структури з застосуванням операції **new**.

5. Які особливості обробки елементів структур?

6. Які особливості обробки масивів структур?

#### **Методичні рекомендації до теми**

Самостійна робота повинна виконуватися в наступній послідовності.

1. Аналіз індивідуального завдання, підготовка макету табличного документу та чисельних прикладів заповнення відповідних клітинок таблиці згідно похідним формулам обчислення.

Наприклад, якщо потрібно розробити програму для формування відомості про вартість виданих книг, то один з варіантів чисельного прикладу подібної відомості може мати вид, який надано в табл. 1.

2. Створити опис екземпляру структури з полями, які відповідають найменуванням колонок таблиці.

Табл. 1

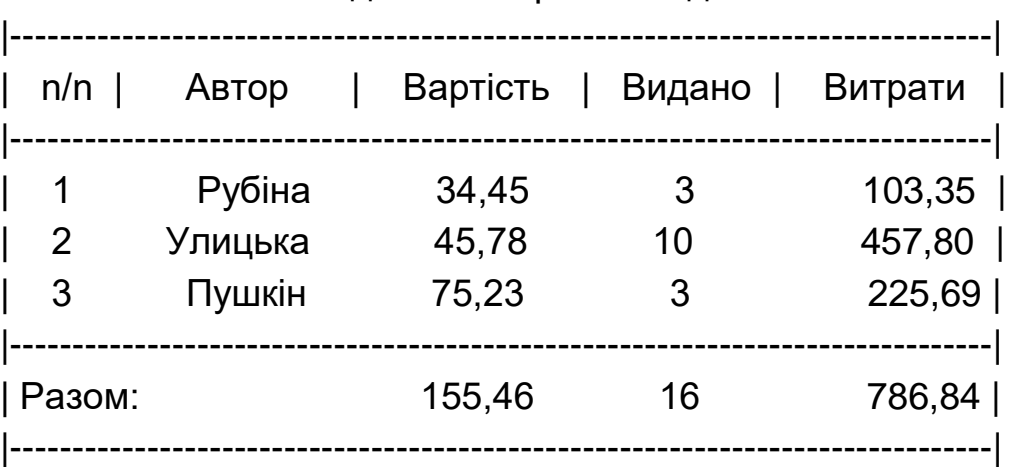

З таблиці 1 витікає, що структура повинна мати чотири поля, кожному з яких потрібно надати ім'я та зіставити найбільш зручний для об-

Відомість вартості виданих книг

робки відповідний тип. Якщо позначити структуру як Stroka, то її опис може виглядати так:

#### **struct Stroka**

**{** 

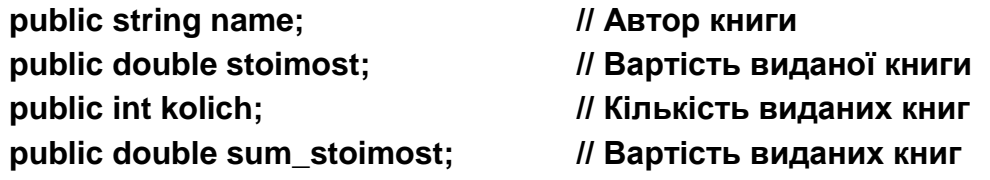

**};**

2. Надати словесний опис дії алгоритму створення та обробки табличного документу і на цій основі розробити його графічну схему (блоксхему).

На цьому етапі потрібно виділити наступні кроки алгоритму: 1) організація діалогу з користувачем для заповнення колонок «Автор», «Вартість», «Видано»; 2) виконання обробки попереднього вводу даних, та формування змісту колонки «Витрати» та відповідних підсумкових значень; 2) формування заголовку (шапки) таблиці; 4) порядкове виведення раніш обчислювальних даних; 5) формування строки «Разом».

3. Обґрунтувати вибір операторів мови C#, які найкращим чином відповідають реалізації графічної схеми, та написати відповідний код програми обробки масиву екземплярів структури Stroca.

У якості продовження прикладу, нижче наведено фрагмент програми, який реалізує перший та другий кроки алгоритму обробки масиву екземплярів структури Stroca:

```
…
int kol = Convert.ToInt32(Console.ReadLine());
            Stroka[ ] Tabl = new Stroka[kol];
            for( int i=0; i < Tabl.Length; i++)
            {
                  Console.WriteLine("Автор книги?");
                  Tabl[i].name = Console.ReadLine();
                  Console.WriteLine("Вартість книги?");
            Tabl[i].stoimost = Convert.ToDouble(Console.ReadLine());
                  Console.WriteLine("Кількість книг?");
                  Tabl[i].kolich = Convert.ToInt32(Console.ReadLine());
            }
            // Виконання розрахунків:
            double s1=0, s2=0, s3=0;
            for( int i=0; i < Tabl.Length; i++)
            {
```

```
Tabl[i].sum_stoimost = Tabl[i].stoimost * Tabl[i].kolich;
s1 += Tabl[i].stoimost;
s2 += Tabl[i].kolich;
s3 += Tabl[i].sum_stoimost;
```
**…**

4. В середовище Visual Studio.NET створити шаблон консольного додатку та набрати у вбудований в нього редактор тексту розроблену програму.

5. Відкомпілювати текст програми, усуваючи у разі необхідності помилки.

6. Дослідити роботу програми, аналізуючи виконання контрольних прикладів.

**Література:** [1; 4].

**}**

### **Самостійна робота 5. Розробка консольних програм з використанням функцій**

Самостійна робота 8 присвячена поглибленому вивченню матеріалу теми 6 «Функції». ». Основна увага при поглибленому вивчені цієї теми приділялась питанню розроблення консольної програми, яка реалізує згідно індивідуального варіанту обробку масивів різноманітних даних з застосуванням певних функцій.

**Мета роботи:** отримання знань та навичок щодо розробки функцій користувача та їх застосування для обробки різноманітних даних.

У результаті виконання самостійної роботи у студента формуються такі **компетентності:** здатність розробляти програми з застосування стандартних функцій та функцій користувача; знання механізми опису і виклику функцій та способів обміну інформацією з функцією.

**Результатом** виконання самостійної роботи є налаштований консольний додаток та демонстрація його працездатності.

#### **Завдання для самостійної роботи**

Виконувати дану самостійну роботу доцільно перед виконанням лабораторної роботи «Використання функцій».

У ході виконання роботи необхідно:

1. Проаналізувати зміст індивідуального завдання і виділити ті пункти завдання, які можуть бути реалізовані у вигляді окремих процедур функцій.

2. Підготувати чисельні контрольні приклади початкового масиву та результати його обробки згідно з індивідуальним варіантом.

3. Для кожної функції надати словесний опис дії алгоритму, який лежить в основі її роботи, та на цій основі розробити загальну графічну схему (блок-схему) опису алгоритму для усього додатку.

4. Обґрунтувати вибір операторів мови C#, які найкращим чином співвідносяться зі графічними схемами для кожної з функцій, та написати відповідний код опису та виклику функцій.

5. В середовище Visual Studio.NET створити шаблон консольного додатку та набрати у вбудований в нього редактор тексту розроблену програму.

5. Відкомпілювати текст програми, усуваючи у разі необхідності помилки.

6. Дослідити роботу програми, аналізуючи виконання контрольних чисельних прикладів.

#### **Контрольні запитання для самодіагностики**

1. Дайте визначення функції. Чому функція може слугувати прикладом коду, який повторно виконується?

2. Перерахуйте основні етапи виконання функції.

3. Який синтаксис запису значень, що повертаються з функції?

4. Охарактеризуйте параметри функцій. У чому полягає відповідність параметрів?

5. У чому полягають основні ідеї реалізації процесу обміну інформацією з функцією.

6. Що таке область дії змінних? Охарактеризуйте параметри і значення, що повертаються, за порівнянням із глобальними даними.

7. У чому полягають особливості передачі параметрів за посиланням і за значенням.

10. Які особливості використання функції і масиву?

#### **Методичні рекомендації до теми**

У якості прикладу розглянемо завдання де потрібно знайти в вихідному масиві цілих чисел суму елементів, значення яких менш нуля. Самостійна робота повинна виконуватися в наступній послідовності.

1. Аналіз змісту індивідуального завдання і виділення пунктів завдання, які можуть бути реалізовані у вигляді окремих процедур - функцій.

Як правило, обробці масиву випереджає його контрольний друк, також ця процедура вельми доцільна, якщо масив повинен обробляться і значення його елементів змінюються, або змінюється їх порядок (наприклад, після сортування). Друга процедура, яка витікає з завдання – це формування суми елементів, значення яких менш нуля. Надаємо цім процедурам відповідні ім'я: pech\_mas( ) та sum\_negativ( ).

2. Підготовка відповідного завданню чисельного початкового прикладу масиву та результатів його обробки.

У якості початкового масиву потрібно надати масив, який включає в себе три або більш нульових елементів.

3. Словесний опис і побудова відповідних графічних схем виконується аналогічно пункту 2 методичних вказівок к самостійний роботи 3. Крім двох блок-схем опису функцій, також необхідно навести загальну блок-схему, де кожний функції відповідає її стисле графічне зображення у вигляді прямокутника.

4. Розробка коду відповідних функцій.

На цьому етапі необхідно записати сигнатуру функції і код її тіла. Сигнатура містить ім'я функції, після якого в круглих дужках вказуються параметри функції, а також поперед ім'ям - значення, що повертається. Наприклад, визначення функцій **pech\_mas** та **sum\_negativ** , може мати такий вид:

```
static void pech_mas(int[ ] m)
            {
                   for (int i = 0; i < m. Length; i++)
                         Console.Write("{0} ",m[i]);
                   Console.WriteLine(); Console.WriteLine();
            }
static void sum_negativ[ ] m)
            {
                   double sum_otr = 0.0;
                   for(int i=0; i<m.Length; i++)
                         if(m[i]<0)
                               sum_ negativ += m[i];
                   Console.WriteLine( "sum_ negativ = {0}", sum_ negativ);
```
Ключове слово **static** - означає що функція статична і до цієї функції можна звернутися з будь-якого місця без створення екземпляра об'єкту класу).

5. В середовище Visual Studio.NET створити шаблон консольного додатку та набрати у вбудований в нього редактор тексту розроблену програму. Наприклад, таким чином:

```
using System;
```

```
class Class1
```
**}**

**{**

**}**

**// місце для визначення функцій pech\_mas** та **sum\_negativ**

```
static void Main(string[ ] args)
{
      int[ ] mas = {-1,5,2,3,5,0,3,9,2,0,1,6,0,-3,2};
      pech_mas(mas);
      sum_ negativ (mas);
      Console.WriteLine();
}
```
Слід звернути увагу на оформлення виклику функцій. У розглянутому прикладі обидві функції мають значення, що повертаються типу **void** і, отже, немає необхідності в явному вигляді (за допомогою операції привласнення) запам'ятовувати результати їх виконання.

6. Відкомпілювати текст програми, усуваючи у разі необхідності помилки, і дослідити її роботу, аналізуючи виконання контрольних чисельних прикладів.

**Література:** [1; 4; 5].

## **Самостійна робота 6. Розробка консольних програм з використанням об'єктно-орієнтованого стилю програмування (ООП)**

Самостійна робота 8 присвячена поглибленому вивченню матеріалу теми 7 «Особливості об'єктно-орієнтованого стилю програмування», теми 8 «Методи класів» та теми 9 «Відносини між класами». Основна увага при поглибленому вивчені цих тем приділялась

19

питанням розроблення консольних програм з ієрархією класів, які створюють певний клас з властивостями і методами та здійснюють оброблення екземплярів даного класу.

**Мета роботи:** отримання знань та навичок зі створення в програмному середовище Visual Studio об'єктно-орієнтованих додатків, які реалізують обробку багатомірних масивів даних.

У результаті виконання самостійної роботи у студента формуються такі **компетентності:** здатність використовувати об'єктно-орієнтований стиль програмування для реалізації певних сценаріїв замовника; здатність написати програму, яка складається з базового класу і створеного з нього двох-трьох похідних класів, а також здійснює елементарну обробку і виведення інформації про властивості та результати обробки щодо окремих об'єктів успадкованого класу.

**Результатом** виконання самостійної роботи є налаштований об'єктно-орієнтованого консольний додаток та демонстрація його працездатності.

#### **Завдання для самостійної роботи**

Виконувати дану самостійну роботу доцільно перед виконанням лабораторної роботи «Розробка програм з ієрархією класів».

У ході виконання роботи необхідно:

1. Підготувати чисельні контрольні приклади початкової матриці та результати її обробки згідно з індивідуальним варіантом.

2. Надати словесний опис дії алгоритму оброблення матриці та на цій основі виділити клас, який інкапсулює: сукупність методів, що реалізують окремі пункти обробки матриці; призначений для користувача конструктор з параметрами; відповідні властивості елементів класу.

3. Написати код класу користувача, який відповідає словесному опису, і містить конструктор, методи та властивості.

4. Написати код основної програми, що містить два класи: стандартній з методом **main()** і класс користувача. Программа повинна забезпечувати створення екземпляру класу користувача та виклик відповідних методів екземпляру даного класу.

5. В середовище Visual Studio.NET створити шаблон консольного додатку та набрати у вбудований в нього редактор тексту розроблену програму.

20

6. Відкомпілювати текст програми, усуваючи у разі необхідності помилки. Дослідити роботу програми, аналізуючи виконання контрольних чисельних прикладів.

#### **Контрольні запитання для самодіагностики**

1. У чому суть парадигми ООП?

2. Дайте визначення об'єкту.

3. Наведіть основні принципи ООП.

4. Наведіть приклади мультимедійних сценаріїв, де застосовуються абстрагування, інкапсуляція і спадкування.

5. Як здійснюється доступ до методів?

6. Що таке статичні поля, і який їх зв'язок з методами класу?

5. Призначення конструкторів і деструкторів.

6. Як здійснюється обмін інформацією між методами?

7. Назвіть можливі типи відносин між класами.

8. Наведіть приклад простої ієрархії класів.

9. Як здійснюється доступ до елементів класу у разі наявності спадкоємства?

10. Дайте визначення абстрактних та віртуальних класів.

#### **Методичні рекомендації до теми**

У якості прикладу розглянемо завдання де потрібно: 1) обчислити в вихідному двомірному масиві цілих чисел (матриці) суму елементів, які знаходяться на кожної строчці та на кожному стовбці; 2) знайти номер строки і номер стовбця, на пересіченні яких знаходиться число раніше введене з клавіатури. Самостійна робота повинна виконуватися в наступній послідовності.

1. Підготовка відповідного завданню чисельного прикладу матриці та результатів її обробки. Один з варіантів організації інтерфейсу користувача може бути таким:

**Please input the dimensions of the matrix:**

**5 12**

**Base matrix**

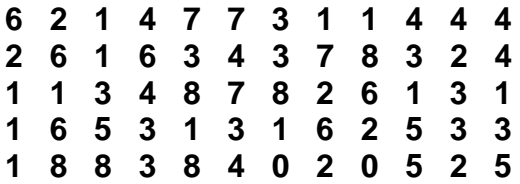

```
Sum_Row
44
49
45
39
46
Sum_Column
11 23 18 20 27 25 15 18 17 18 14 17
Please input any integer = 0
Coordinates 0 \Rightarrow i = 5 i = 7
```
2. Написати код класу користувача, який відповідає словесному опису, і містить конструктор, методи та властивості.

Перед розробленням коду класу користувача (наприклад, з ім'ям **matriz**) необхідно з постановки завдання виділити перелік окремих задач, кожна з яких може реалізуватися у вигляді окремого методу.

Один з варіантів такого переліку може бути таким: **fill ()** - метод заповнення матриці випадковими числами; **show( )** - метод виведення матриці на екран монітору; **summR()** - метод обчислення суми елементів матриці по строкам; **summC( )** - метод обчислення суми елементів матриці по стовбцям; find(int v, out int ii, out int jj) - метод пошуку заданого з клавіатури першого значення в матриці.

Нижче наведено код, який потрібно розмістити зразу після директиви **using System**. Тобто поперед класу **class Program**, ім'я якого співпадає з ім'ям консольного шаблону програми.

```
using System;
class Matrix
   {
     Int [, ] matrix;
     public Matrix(int m, int n)
     {
        matrix = new int[m, n];
     }
     public void fill() // Метод заповнення матриці випадковими числами
     {
        Random random = new Random();
        for (int i = 0; i < matrix.GetLength(0); i++)
 {
         for (int j = 0; j < matrix. Get Length(1); j++)
 {
```

```
 matrix[i,j] = random.Next(0,9); // От 0 - 9
          }
       }
     }
     public void show() // Метод виведення матриці на екран монітору 
     {
       for (int i = 0; i < matrix.GetLength(0); i++)
       {
          for (int j = 0; j < matrix.GetLength(1); j++)
 {
            Console.Write(matrix[i, j] + " ");
 }
          Console.WriteLine();
       }
     }
     public Matrix summR() // Метод обчислення суми елементів матриці по
                              // строкам (ROW)
     {
        Matrix result = new Matrix(matrix.GetLength(0), 1);
       for (int i = 0; i < matrix.GetLength(0); i++)
       {
          result.matrix[i, 0] = 0;
          for (int j = 0; j < matrix.GetLength(1); j++)
 {
            result.matrix[i, 0] += matrix[i, j];
 }
       }
       return result;
     }
     public Matrix summC() // () // Метод обчислення суми елементів матриці по 
                                   // стовбцям (COLUMN)
     {
        Matrix result = new Matrix(1, matrix.GetLength(1));
      for (int j = 0; j < matrix. Get Length(1); j++)
       {
          result.matrix[0, j] = 0;
          for (int i = 0; i < matrix.GetLength(0); i++)
 {
            result.matrix[0, j] += matrix[i, j];
 }
       }
       return result;
     }
    public void find(int v, out int ii, out int jj) // Метод пошуку заданого (value)
    // першого значення в матриці з використанням OUT
          {
```

```
 for (int i = 0; i < matrix.GetLength(0); i++)
 {
```

```
for (int i = 0; i < matrix. Get Length(1); i++)
 {
                   if (matrix[i, j] == v)
 {
                           ii = i;
                          \mathbf{i}\mathbf{i}=\mathbf{j}\mathbf{k} return;
 }
 }
 }
          i = ji = -1;
 }
  } // end class Matrix
```
3. Написати код, який забезпечує створення екземпляру класу **Matrix** (наприклад, з ім'ям **m**), та виклик відповідних методів, які реалізують індивідуальне завдання. Код потрібно розмістити у тіло функції **Main**.

```
 class Program
   {
     static void Main(string[] args)
     {
        Console.WriteLine("Please input the dimensions of the matrix: ");
        Matrix m = new Matrix(Convert.ToInt32(Console.ReadLine()), Con-
vert.ToInt32(Console.ReadLine()));
        m.fill();
        Console.WriteLine("\nBase matrix");
        m.show();
        Console.WriteLine("\nSum_Row");
        m.summR().show();
        Console.WriteLine("\nSum_Column");
        m.summC().show();
        Console.Write("\nPlease input any integer = ");
        int i, j, num = Convert.ToInt32(Console.ReadLine());
        m.find(num, out i, out j);
        Console.Write("Coordinates {0} => i = {1}\tj = {2}", num, i+1, j+1);
        Console.ReadLine();
     } // end Main
```
**} // end class Program**

4. В середовище Visual Studio.NET створити шаблон консольного додатку та набрати у вбудований в нього редактор тексту розроблену програму.

6. Відкомпілювати текст програми, усуваючи у разі необхідності помилки. Дослідити роботу програми, аналізуючи виконання контрольних чисельних прикладів.

**Література:** [1;6;].

#### **Самостійна робота 7. Розробка мультимедійних програм**

Самостійна робота 7 присвячена поглибленому вивченню матеріалу теми 10 «Принципи створення візуальних інтерфейсів» та теми 11 «Програмування графіки». Основна увага при поглибленому вивчені цих тем приділялась питанням розроблення програм, які згідно індивідуального варіанту створюють: типовий каркаса графічного Windows-додатка; MDI- і SDI-додатки за допомогою компонентів Designer Forms; Windows-додаток з елементами графіки; мультимедійні Windows-додатки з елементами звука, відео та анімації.

**Мета роботи:** отримання знань та навичок зі створення в програмному середовище Visual Studio графічних Windows MDI- і SDIдодатків з елементами звука, відео та анімації.

У результаті виконання самостійної роботи у студента формуються такі **компетентності:** здатність здійснювати розробку об'єктноорієнтованих додатків, в яких застосовуються: методи форми, діалогові вікна, немодальні вікна, багатодокументний інтерфейс, компоненти .NET, шаблони, колекції; здатність розробляти графічні додатки зі звуком, відео та анімацією.

**Результатом** виконання самостійної роботи є налаштований об'єктно-орієнтованого графічний додаток з анімацією та демонстрація його працездатності.

#### **Завдання для самостійної роботи**

Виконувати дану самостійну роботу доцільно перед виконанням лабораторної роботи «Розробка Windows-додатків з елементами графіки».

У ході виконання роботи необхідно:

1. Підготувати малюнок, який буде анімовано.

2. Надати словесний опис дії алгоритму формування малюнка на початкової формі.

3. Надати словесний опис дії алгоритму анімації малюнка.

4. Написати код, який реалізує алгоритми формування та ї анімації малюнка.

5. В середовище Visual Studio.NET створити шаблон графічного додатку та набрати у відповідні обробники подій код, який забезпечує формування малюнку та його анімації.

#### **Контрольні запитання для самодіагностики**

- 1. Що розуміється під технологією GDІ+?
- 2. Як створюється померхніть малювання Graphics?
- 3. Які графічні структури застосовуються в GDІ+?
- 4. Наведіть приклад синтаксису застосування пір'я Pen.
- 5. У чому суть трансформацій графічних об'єктів?
- 6. Опішить способи малювання прямих ліній.
- 7. Опішить способи малювання геометричних примітивів.
- 8. Як додати анімаційній ефекти в графічний додаток?

9. Що таке крива Безьє? Як вона формується и коли її доцільно застосовувати?

10. Опішить алгоритм робота з картинками.

#### **Методичні рекомендації до теми**

У якості прикладу розглянемо завдання де потрібно: 1) створити графічний додаток, при запуску якого з'являється наступне зображення баранчика:

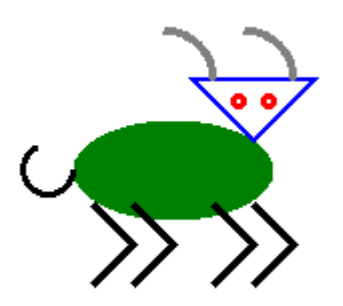

2) При подвійному клику по формі баранчик повинен «танцювати», тобто переміщатися по формі, імітуючи танець.

Малювання за допомогою GDI + дуже нагадує звичайне малювання. Графіка виводиться на полотні (клас Graphics) пір'ям (клас Pen), кистями (клас Brush) і шрифтами (клас Font). Основний клас для малювання - це клас Graphics. Клас полотно повинен належати до конкретного вікна - головною формою або якомусь елементу управління форми.

Windows є подієво-керованої операційною системою, тому будь-яка дія в програмі є обробкою тієї чи іншої події. Малювати слід при обробці події Paint. Ця подія виникає кожен раз коли Windows виявляє, що поверхня вікна слід оновити (при створенні вікна, а також після перекриття вікна іншими вікнами). При виклику методу, який обробляє подія Paint, через параметри буде передана посилання на екземпляр класу Graphics, на якому слід малювати.

Самостійна робота повинна виконуватися в наступній послідовності.

1. Створіть новий проект "Sheep" (шаблон C# Windows Forms Application).

2. Встановіть розміри форми - властивість Size = 600; 480.

3. Розмістить на цій формі елемент Panel і встановіть у властивостях цієї панелі: BackColor = White, а поле Dock = Fill. В результаті панель повинна стати білого кольору і зайняти всю площину екрану.

4. Малювання на формі та анімація зображення. Для цього у властивостях панелі перейти до списку подій (натиснуть квадратну кнопку з блискавкою). Знайти в списку подію Paint та написати напроти цієї події «onPaint» і натиснуть Enter. Студія створить обробник цієї події і запропонує написати для нього код. Необхідно написати наступне:

```
using System;
using System.Drawing;
using System.Windows.Forms;
```

```
namespace Sheep
{
   public partial class Form1 : Form
 {
     public Form1()
     {
        InitializeComponent();
     }
     float x0 = 230;
     float y0 = 180;
    float t = 0;
     private void onPaint(object sender, PaintEventArgs e)
     {
        Graphics g = e.Graphics; // створення екземпляра (g) класу Graphics
        DrawSheep(g, x0, y0, t); // малювання баранчика
     }
```

```
28
     void DrawSheep(Graphics g, float x0, float y0, float t)
     {
        Pen p1 = new Pen(Color.Blue, 2); // заготовляємо пір'я і кисті
        Pen p2 = new Pen(Color.Red, 3); // для малювання баранчика
        Pen p3 = new Pen(Color.Gray, 4);
        Pen p4 = new Pen(Color.Black, 3);
        SolidBrush b1 = new SolidBrush(Color.Green);
        g.FillEllipse(b1, x0, y0, 100, 50); // туловище
        float xhead = x0 + 60; // обчислюємо координати голови
        float yhead = y0 - 20;
        g.DrawPolygon(p1, new PointF[] { new PointF(xhead, yhead), new 
PointF(xhead + 30, yhead + 30), 
          new PointF(xhead + 60, yhead) }); // малюємо голову
        g.DrawEllipse(p2, x0 + 80, y0 - 12, 5, 5); // малюємо глаза
        g.DrawEllipse(p2, x0 + 95, y0 - 12, 5, 5);
        g.DrawArc(p3, x0 + 20, y0 - 45, 50, 50, 0, -90); // малюємо роги
        g.DrawArc(p3, x0 + 60, y0 - 45, 50, 50, 0, -90);
        float xlegs = x0 + 10; // обчислюємо координати ніг
        float ylegs = y0 + 42; // и малюємо чотири ноги
        g.DrawLines(p4, new PointF[ ] { new PointF(xlegs, ylegs), new PointF(xlegs + 
20 * (1 - t), ylegs + 20 + 20 * t), new PointF(xlegs, ylegs + 40 + 40 * t) });
        xlegs = xlegs + 20;
        g.DrawLines(p4, new PointF[ ] { new PointF(xlegs, ylegs), new PointF(xlegs + 
20 * (1 - t), ylegs + 20 + 20 * t), new PointF(xlegs, ylegs + 40 + 40 * t) });
        xlegs = xlegs + 40;
        g.DrawLines(p4, new PointF[ ] { new PointF(xlegs, ylegs), new PointF(xlegs + 
20 * (1 - t), ylegs + 20 + 20 * t), new PointF(xlegs, ylegs + 40 + 40 * t) });
        xlegs = xlegs + 20;
        g.DrawLines(p4, new PointF[ ] { new PointF(xlegs, ylegs), new PointF(xlegs + 
20 * (1 - t), ylegs + 20 + 20 * t), new PointF(xlegs, ylegs + 40 + 40 * t) });
        g.DrawArc(p4, x0 - 25, y0 + 12, 25, 25, 0, 245); // малюємо хвіст
     }
     float dt = 0.01f;
     private void onTick(object sender, EventArgs e)
     {
       t = t + dt if ((t < -0.3f)||(t > 0.7f))
        {
          dt = -dt;
        }
        x0 = 230 + (float)(100 * Math.Sin(10 * t));
```

```
 y0 = 180 - (float)(20 * Math.Sin(30 * t));
      panel1.Invalidate();
   }
   private void onDClick(object sender, EventArgs e)
   {
      timer1.Enabled = true;
   }
 }
    }
```
Малювання баранчика винесено в окрему функцію DrawSheep, яка має в якості параметрів (классGraphics), координати барана і ще один параметр t, сенс якого полягає в тому, що це параметр задає вигин ніг барана для зображення танцю.

Малювання полягає в тому, що викликаються різні методи класу Graphics, які описують графічні примітиви. GDI + використовує традиційну для машинної графіки систему координат: початок координат - верхній лівий кут, вісь X зростає зліва на право, а вісь Y зверху вниз. Більшість функцій GDI + можуть працювати як з цілими координатами, так і з типом float, округляючи автоматично до цілих пікселів.

Суть анімації полягає в змінювані з одного боку положення баранчика, а з іншого вигину лап. Вигин лап у барана визначається параметром t з відрізка [-0.3,0.7], а положення барана обчислюється в залежності від параметра t.

Потрібно, щоб хтось регулярно викликав метод для обчислення координат і перемальовування барана. Для цих цілей є невізуальний компонент Timer. Для його підключення необхідно перейти в дизайнер форми і в наборі компонентів знайти "годинник" - Timer. Далі перетягнути його на форму - він розташується під формою. Натиснути на нього правою клавішею і у властивостях встановити значення Interval = 60. Властивість Interval встановлює через скільки мілісекунд повинен бути "тик" годин. Значення, яке дорівнює 1000, відповідає одній секунді. Слід враховувати, що інтервал "цокання" є відносно приблизними, і може варіюватися в залежності від потужності комп'ютера і його поточної завантаження. Список подій таймера складається з однієї події Tick.

Після обчислення нових координат, викликається метод Invalidate() - цей метод примусово ініціює для панелі подію Paint, що змусує перемалювати барана.

Далі потрібно запустити таймер. Для цього необхідно відкрити дизайнер форми, перейти до списку подій «panel1» і для події DoubleClick написати «onDClick» і натиснуть Enter. У шаблон, який з'явився, потрібно ввести відповідний код (timer1.Enabled = true;).

Після запуску додатку та його компіляції з'являється форма з зображенням баранчика, а після подвійного клику по формі баранчик повинен «танцювати».

*Завдання.* Доповніть код методу DrawSheep(), операторами, які забезпечують хитання голови баранчика.

**Література:** [1;3;7].

## **Рекомендована література**

1. Браткевич В.В. Методичні рекомендації до виконання лабораторних робіт з навчальної дисципліни "Основи програмування" для студентів напряму підготовки 6.051501 "Видавничо-поліграфічна справа" всіх форм навчання / Укл. В.В. Браткевич – Харків: Вид. ХНЕУ, 2015. – 118 с. (Укр. мов.)

2. Гаврилов В.П. Основи програмування. Конспект лекцій для студентів напряму підготовки 0927 "Видавничо-поліграфічна справа" усіх форм навчання / Укл. В.П. Гаврилов, В.В. Браткевич, І.О. Бондар – Харків: Вид. ХНЕУ, 2007. – 172 с. (Укр. мов.)

3. Петцолъд Ч. Программирование для Microsoft Windows на С#. В 2-х томах. ./ Пер. с англ. — М.: Издательско-торговый дом «Русская Редакция», 2009. - 576 с.: ил.

4. Си Шарп. Создание приложений для Windows. / В.В. Лабор – Мн.Харвест, 2011 – 384 с.

5. Программист – программисту. C#. / Карли Ватсон и др. – Пер. с англ. Издательство «Лори», 2010. – 862 с.

6. C# без лишних слов. / Робинсон У. – Пер. с англ. – М.,ДМК Пресс, 2010. – 352 с.

7. GD и функции для работи с изображениями Функции [Электронный ресурс]. – Режим доступа : http://php.net/manual/ru/ref.image.php

## **Зміст**

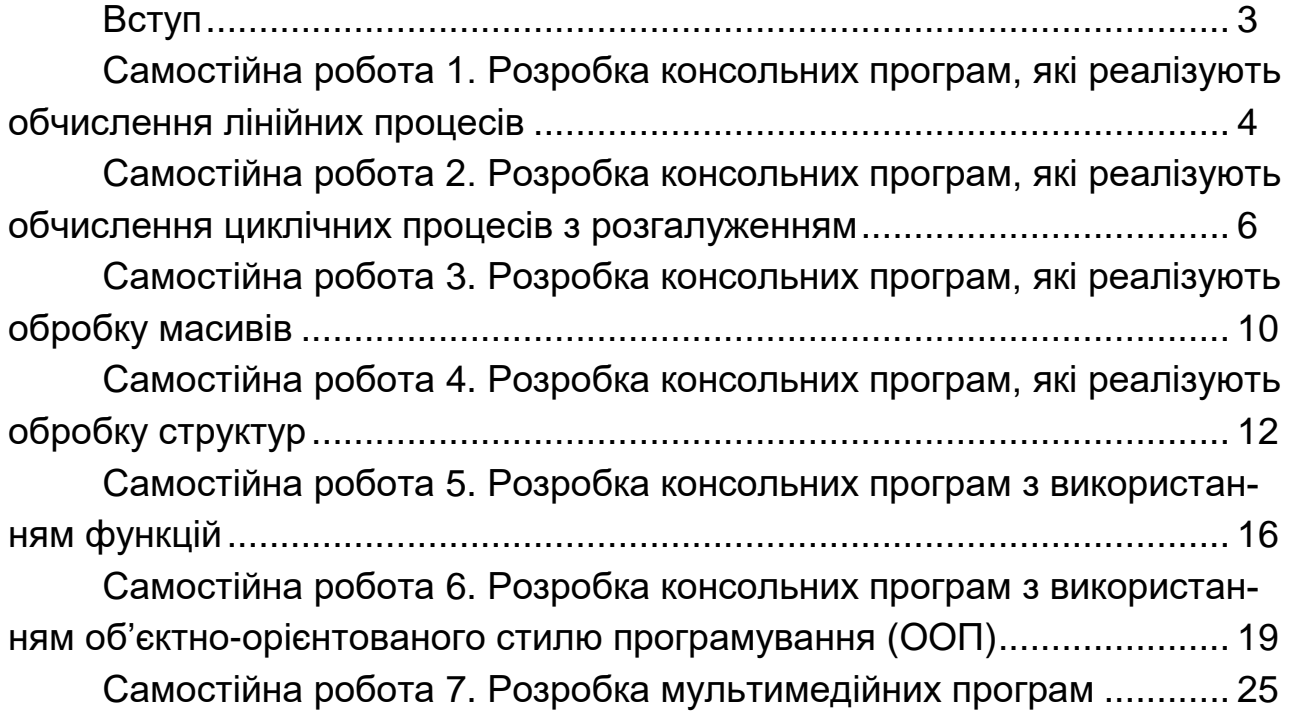

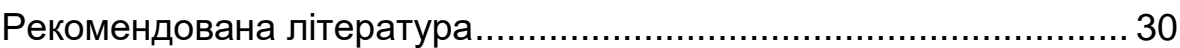

НАВЧАЛЬНЕ ВИДАННЯ

# **МЕТОДИЧНІ РЕКОМЕНДАЦІЇ ДО САМОСТІЙНОЇ РОБОТИ**

## **з навчальної дисципліни**

## **"Програмування засобів мультимедіа" для студентів спеціальності 186 "Видавництво та поліграфія" першого (бакалаврського) рівня**

**усіх форм навчання**

#### Укладачі: **Браткевич Вячеслав Вячеславович**

Відповідальний за випуск **Пушкар О. І.**

Редактор

Коректор

План 2018 р. Поз. № .

Підп. до друку Формат 60 х 90 1/16. Папір MultiCopy. Друк Riso.

Ум.-друк. арк. 2,25. Обл.-вид. арк. 5,63. Тираж прим. Зам. №

Видавець і виготівник – видавництво ХНЕУ ім. С. Кузнеця, 61166, м. Харків, пр. Леніна, 9а

*Свідоцтво про внесення до Державного реєстру суб'єктів видавничої справи Дк № 481 від 13.06.2001 р.*